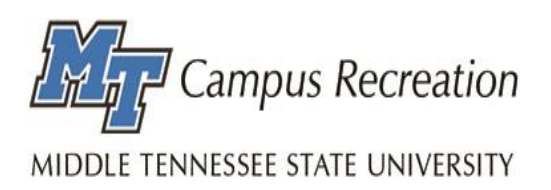

# Intramural Sports Fusion IM FAQ

## Q: My Log-In Isn't Working. Can You Fix It For Me?

1. Unfortunately, Campus Rec and Competitive Sports cannot fix your log-in information. Fusion IM uses your Pipeline log-in information. If you're having trouble with your log-in, check to see if you've recently updated your password. If this doesn't fix your problem, you will need to contact MT One Stop Services to help troubleshoot your account.

# Q: My Team Name Got Changed. Why Did This Happen and How Can I Change It Back?

1. Your team name might have been changed because Competitive Sports deemed the name inappropriate. Competitive Sports reserves the right to change any team name it finds inappropriate. If you would like your name changed to something else, please contact Competitive Sports at [mt.intramurals@gmail.com.](mailto:mt.intramurals@gmail.com)

## Q: I Can't Delete My Team, Can You Help Me?

1. If you've made a team on the waitlist, moved your team into a division, or just can't play anymore, contact [mt.intramurals@gmail.com](mailto:mt.intramurals@gmail.com) and we can fix this for you.

#### Q: How Do I Default My Game For Tonight?

1. You can DEFAULT your game by calling the competitive sports office number at: (615)898-5068 or by emailing the office at: [mt.intramurals@gmail.com.](mailto:mt.intramurals@gmail.com) REMEMBER: you must default your game by 2:00pm on the day of your game!

#### Q: How Do I Find The Playoff Bracket?

- 1. Once playoff brackets are ready, you will receive an email from Competitive Sports letting you know brackets are ready and posted. To view the brackets follow the steps below:
	- a. Log into Fusion IM
	- b. Click on "Rankings" under the Fusion IM tab
	- c. Once in the "Rankings" page, use the filters at the left side of the page to find your sport, league, and division
	- d. The bracket will appear at the bottom of the screen once you have applied the appropriate filters

## Q: How Can I View Who Is On My Team?

1. You can view your roster under the "My Teams" page after you've logged into Fusion IM. There will be 3 tabs: "My Teams", "My Invites", and "My Requests". To view your team roster, click the team name and view the "Roster" and "Pending Roster" tabs. Here you can view who has confirmed your request and those who have not confirmed your request.

# Q: My Friend Invited Me To Their Team But I Can't Accept The Invitation, What Do I Do?

1. First, check your email and spam folders. When a team request is sent via email, it could be in either of those places. If you find the email, click the included link to confirm your request or log in to Fusion IM, click "My Teams" and "My Invites". Under this tab, all

your team invitations are stored and you can accept these invites from this screen as well. If you cannot find this email, please let Competitive Sports know via [mt.intramurals@gmail.com](mailto:mt.intramurals@gmail.com) and we will assist you.